## **Петрофизическое моделирование Обзор**

### **Ключевые моменты**

- Различные распределения петрофизических свойств в различных фациях
- Различные тренды
- Пространственная вариация для каждого петрофизического параметра
- Корреляция между параметрами

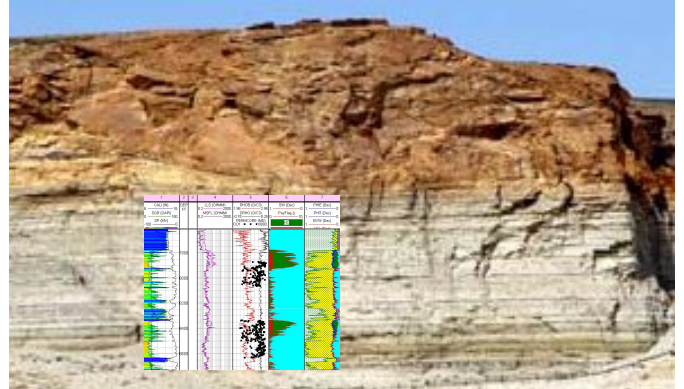

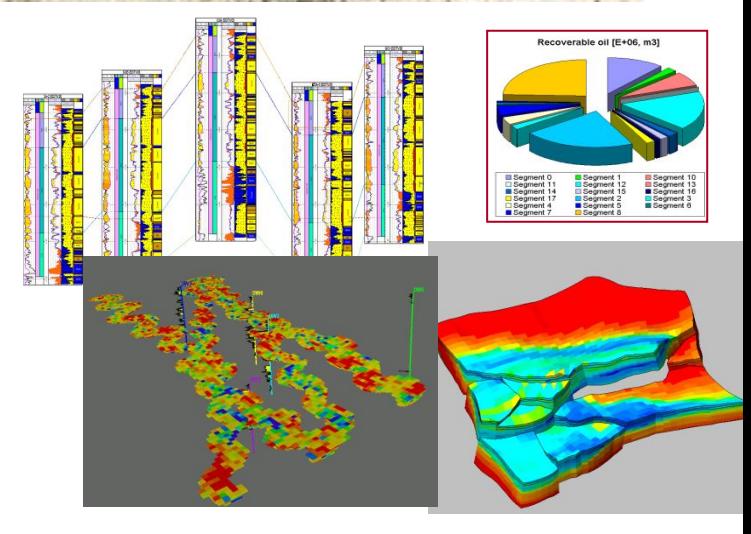

**Создайте петрофизические свойства, важные для добычи**

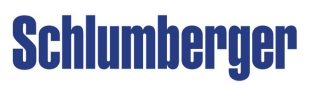

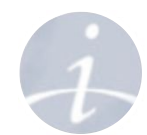

**Петрофизическое моделирование Методы моделирования непрерывных свойств в Petrel**

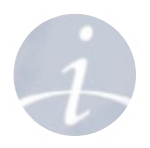

**Schlumberger** 

• Методы, рассматриваемые в курсе:

**Детерминистические:** Единственный результат **Кригинг**

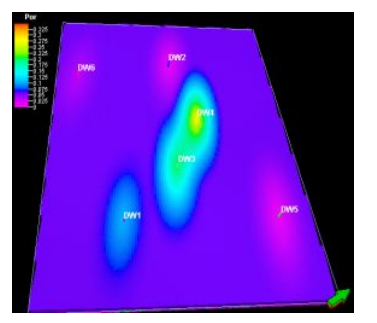

**Стохастические:** Множество равновероятных реализаций **SGS GRFS**

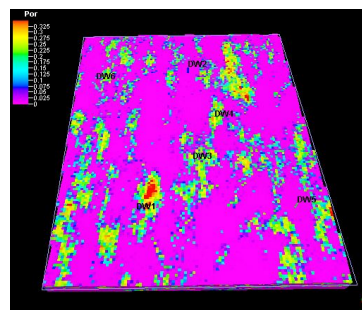

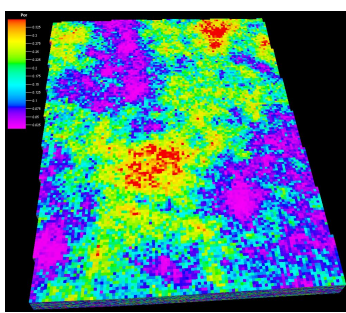

## **Петрофизическое моделирование Входные данные для моделирования**

- **• Скважинные данные:**  перемасштабированные каротажи
- **• Распределение:** гистограмма
- **• Вариограмма** (пространственная модель):
	- Направление, тип модели, наггет и плато
	- Три ранга вариограммы
- **• Фациальная модель**
- **• Пространственные тренды:** Из сейсмики/аналогичных свойств и т.д.
- **• Вторичный параметр**

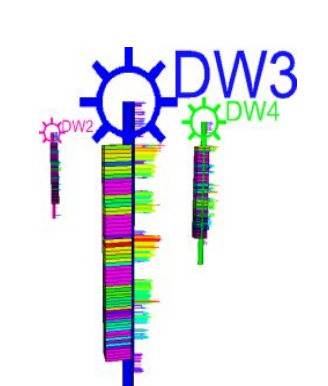

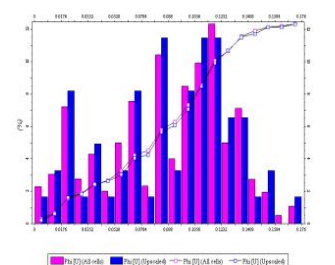

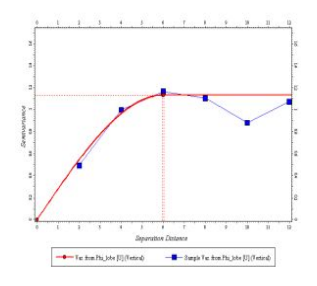

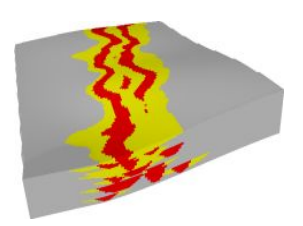

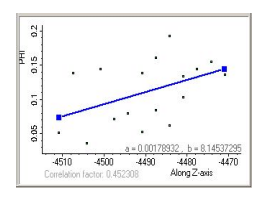

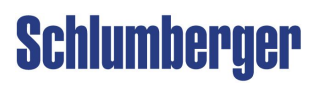

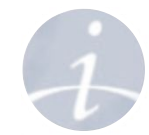

### **Петрофизическое моделирование Статистический анализ данных – Непрерывные свойства**

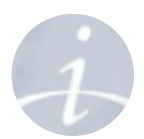

- **• Преобразование данных**: распределение данных и пространственные тренды
- **• Анализ вариограммы**: изменение в пространстве
- **• Корреляция**: зависимость между параметрами
- **• В интервалах (зонах)** и **фациях**: сохранение степени похожести и различия

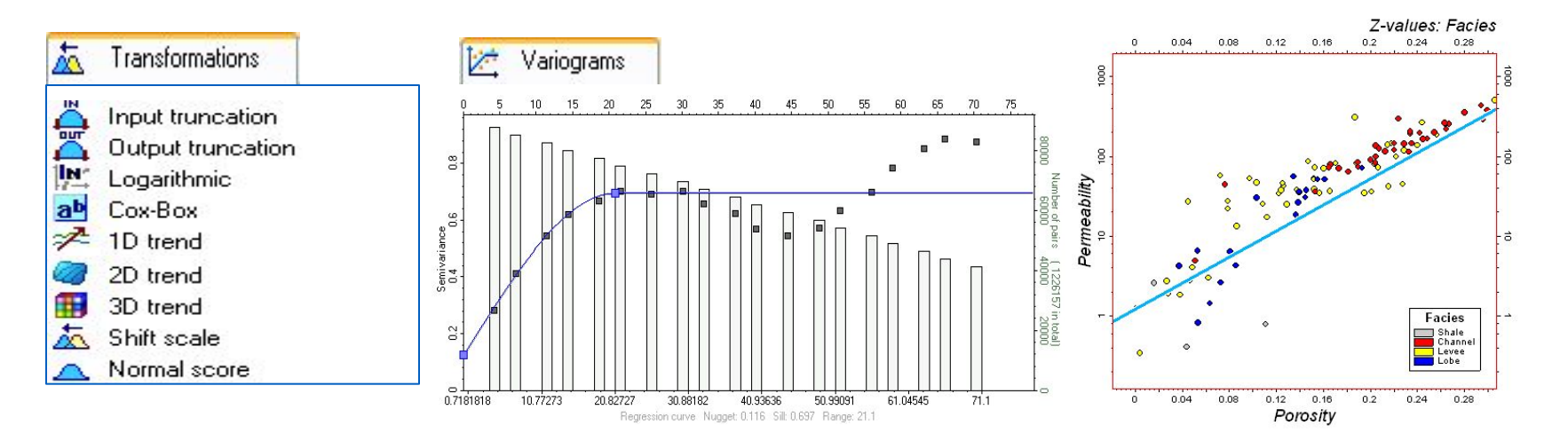

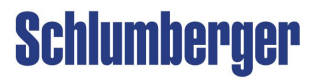

## **Петрофизическое моделирование Процесс Data analysis – Распределение (в отдельной фации)**

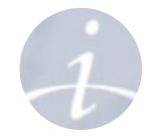

**Channel**

 $16 -$ 

**• Гистограмма для разных фаций:**

Подходит гистограмма или нуждается в редакции? **Phi =0.22** $12$ Data analysis with 'Property\_model/Complete Model' Property: **D** PHI Data analysis[1] [U] ZoneA (Main\_pay) HIPHEE Zones: Facies: |前||長|||田|  $\Box$  $0.1$  $0.3$ Transformations Variograms  $80 -$ **Shale**  $\circ$ Input truncation **Phi = 0.02** Output truncation  $60 -$ Logarithmic Cox-Box  $\geq 10$  trend **CDW3** [SSTVD] ٨n  $rac{\text{SSTAD}}{4007}$ 15 Intervals:  $20 - 4$ 0.22303 Min: 0.05116 Mean: **Исходное**  Channel 4350 0.06302 Size: 28 Max: 0.34892 Std: Channel Shale  $Refresh \Rightarrow \boxed{2}$ **распределение в**  Show: Input  $\vee$  2  $%$ Channel **одной фации** 4400  $0.025$  $0.05$  $0.075$  $0.1$  $16<sup>1</sup>$ Shale  $24 12 -$ Channel **Lobe**  $20 -$ 1450 **Shale Phi = 0.10** 8  $16-$ Channel  $12 -$ 4500 Lobe Lobe  $0.3$  $0.1$ ✔ Apply  $\vee$  OK X Cancel Shale  $0.04$  $0.08$  $0.12$ 0.16

### **Петрофизическое моделирование Что такое преобразование данных?**

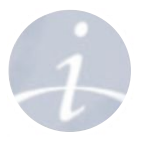

**Преобразование данных** – это трансформация реальных данных во внутренние. Последовательно могут быть произведены несколько преобразований. До запуска алгоритма моделирования используется преобразование к стандартному нормальному распределению (**Normal Score** Среднее =0, ст. отклонение=1.)

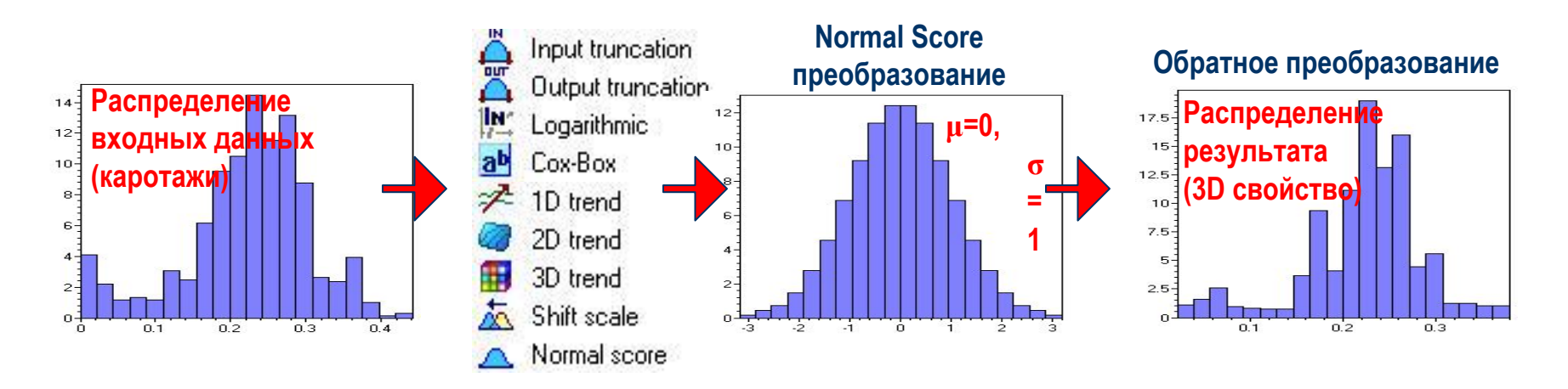

**Обратное преобразование** будет **автоматически произведено** в **обратном порядке** для сохранение пространственного тренда и исходного распределения данных в получившемся свойстве.

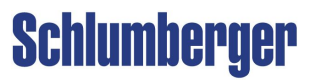

## **Петрофизическое моделирование Процесс Data analysis – Преобразование (Распределение)**

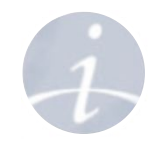

### **Усечение исходного распределения**

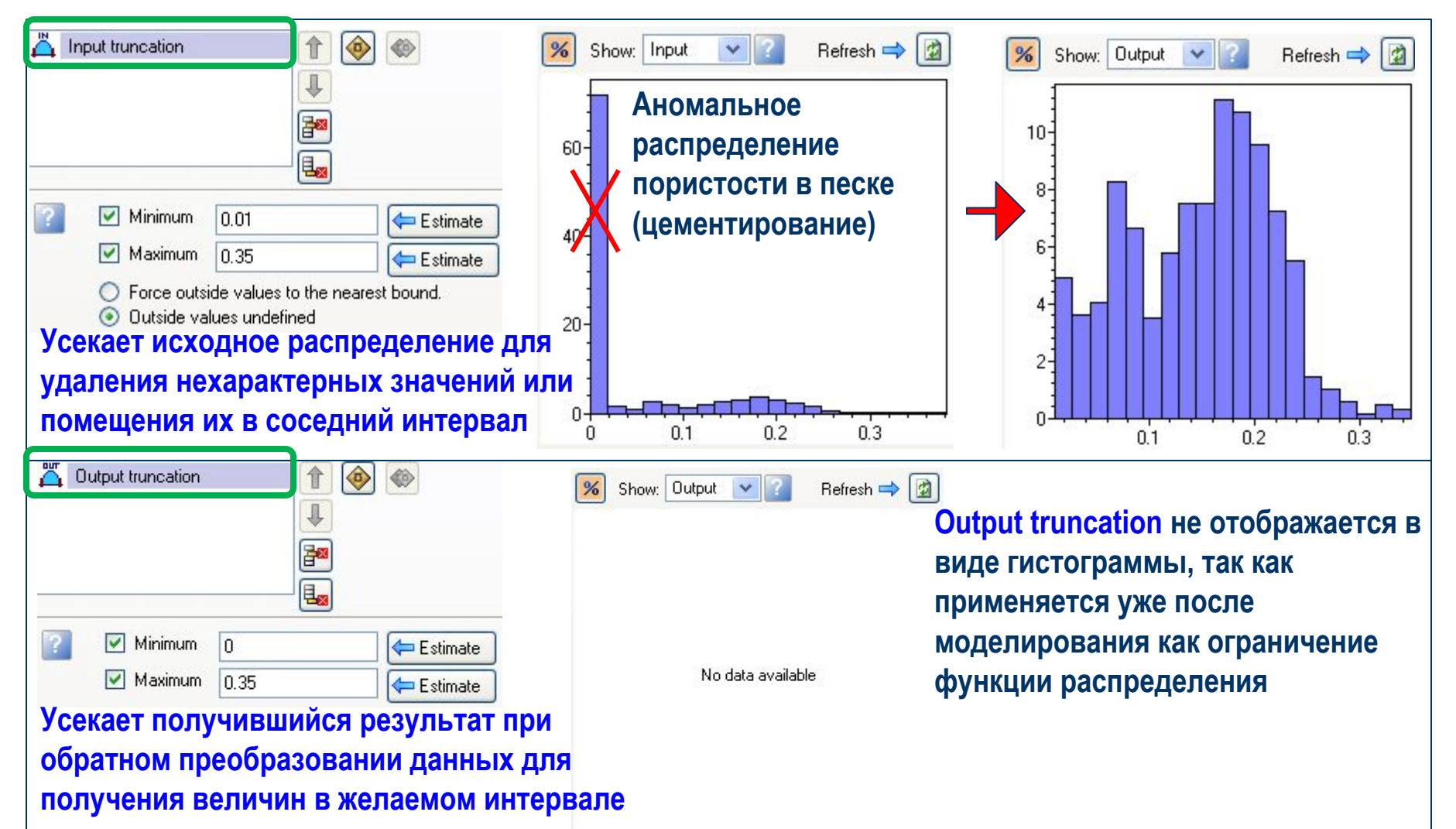

## **Петрофизическое моделирование Процесс Data analysis – Преобразование (Форма и шкала)**

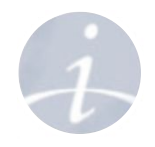

### **Изменение формы распределения**

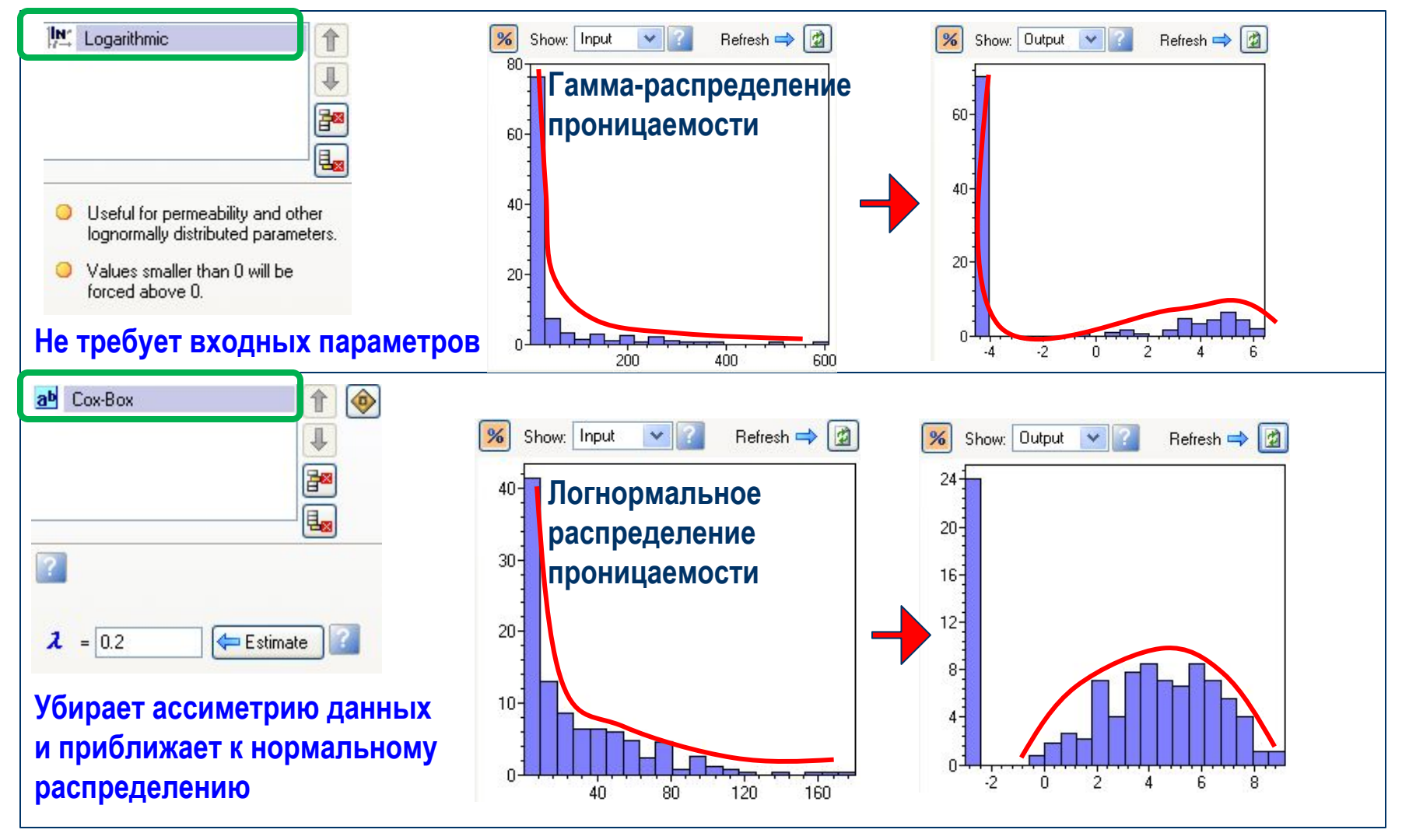

### **Петрофизическое моделирование Процесс Data analysis – Преобразование (Сдвиг/Шкала/Форма)**

#### **Изменение интервала распределения и шкалы**

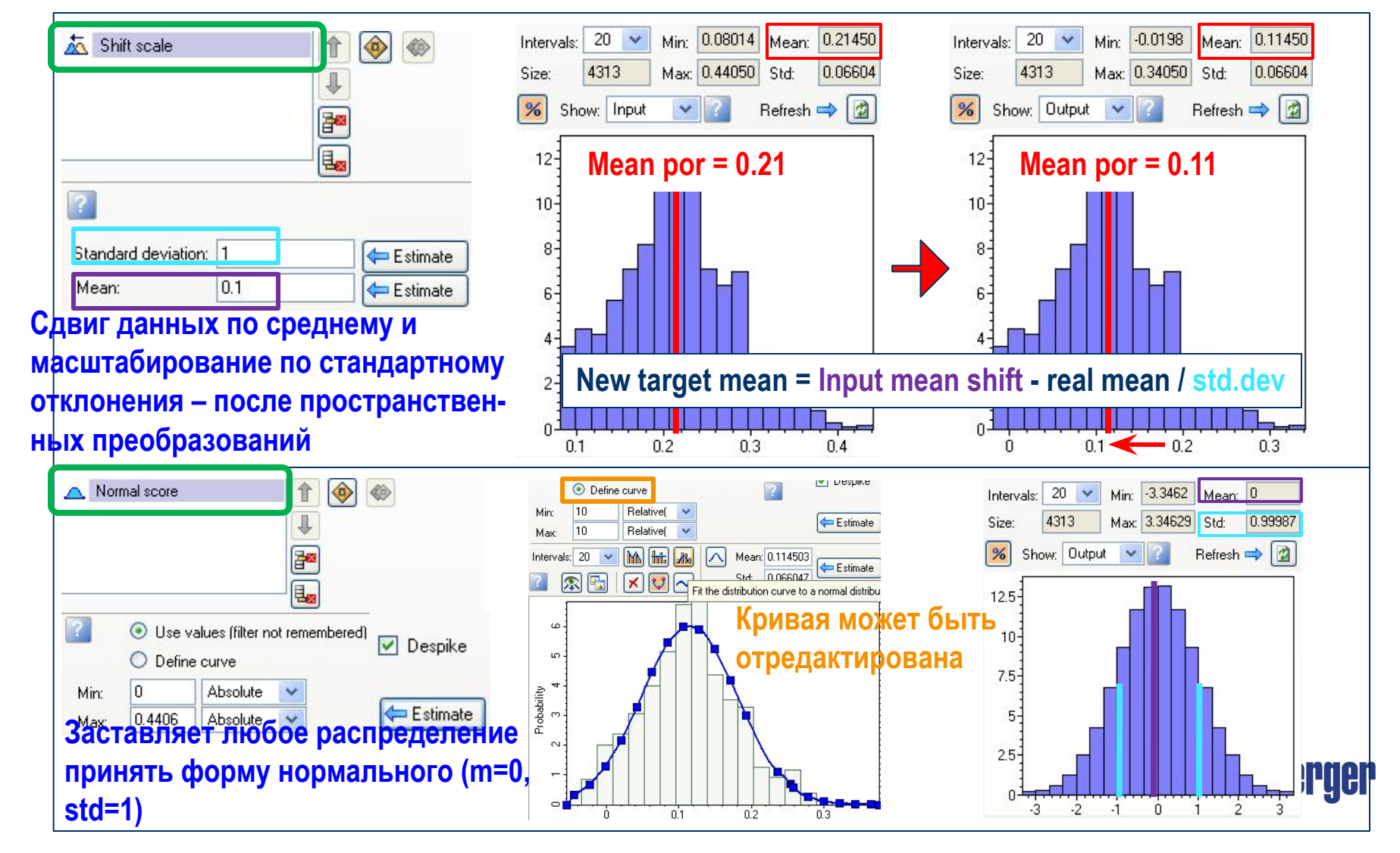

### **Петрофизическое моделирование Процесс Data analysis – Преобразование (Тренды)**

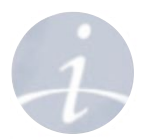

**Тренды** должны быть убраны из данных для того, чтобы обеспечить их стационарность. Они могут быть **1D** (вертикальные, связанные с влиянием глубины), **2D** (латеральное изменение фаций) или **3D** (другое свойство, коррелирующее с данным).

### **Последовательность действий:**

- Есть ли тренд?
- Если есть, вычесть его из данных.
- Рассматривается остаточное свойство (исходное минус гладкий тренд).
- Моделируется остаточное свойство.
- Тренд добавляется к смоделированному свойству (во время обратных преобразований).

#### **Пористость - Реальная Нет стационарности**

**Пористость - Остаточная Стационарность**

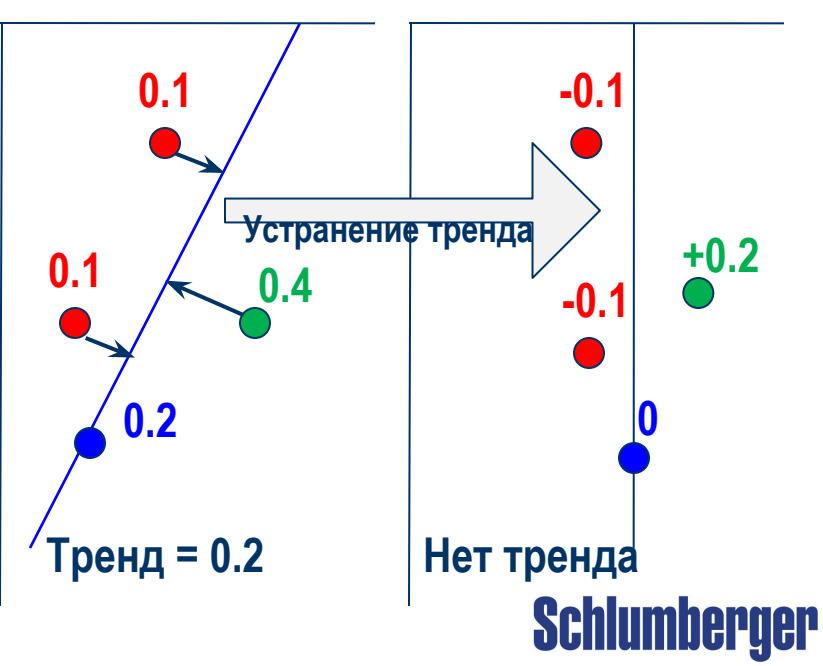

## **Петрофизическое моделирование Как происходит 1D Trend преобразование в Petrel**

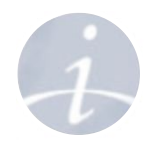

### **Как использовать 1D Trend in the Data Anlysis process:**

- Закиньте **1D trend**, используя голубую стрелку и выберите **Show: Input.**
- Выберите в качестве тренда кривую регрессии или любую другую
- Выберите **Show: Output** для отображения распределения в **остаточном свойстве**

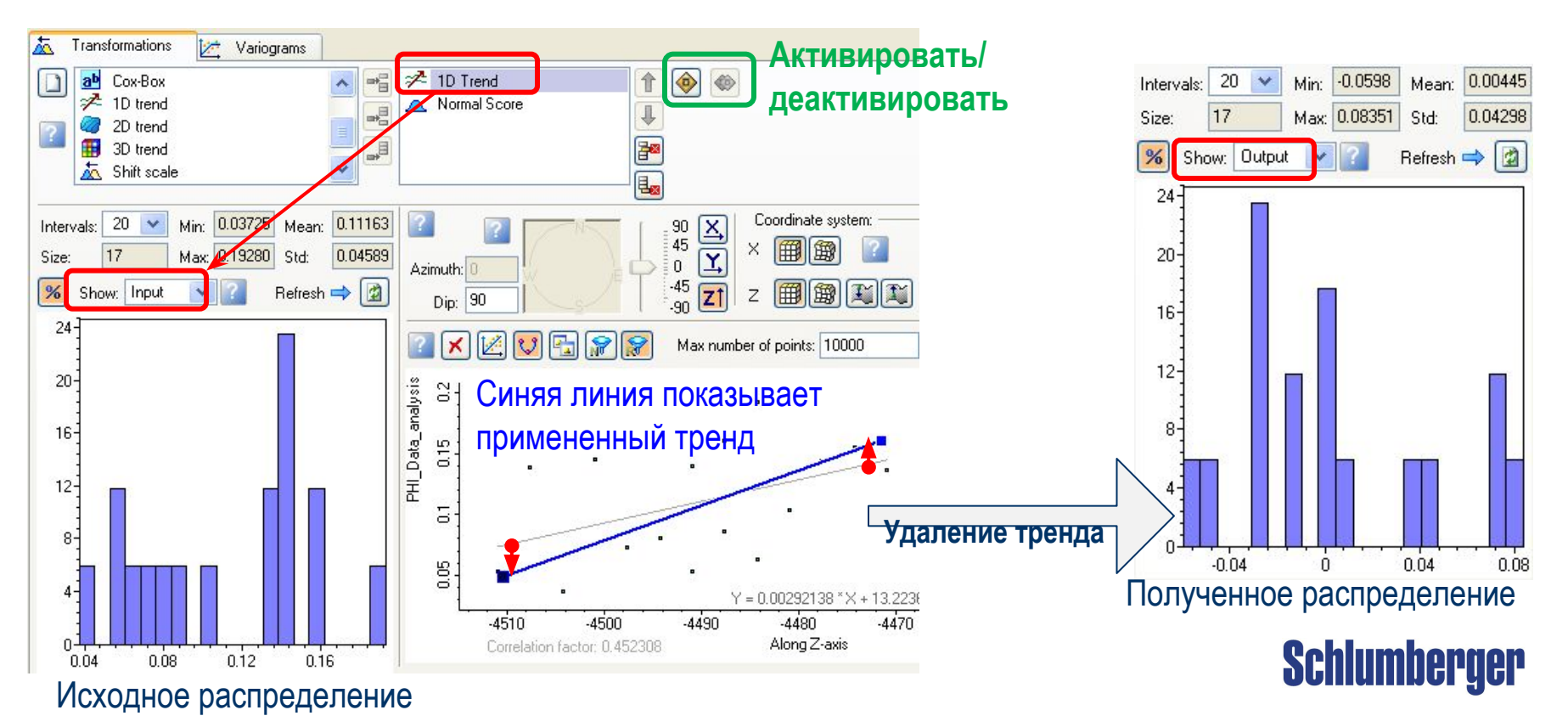

## **Петрофизическое моделирование Пример последовательности преобразований**

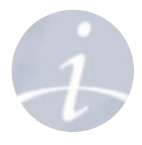

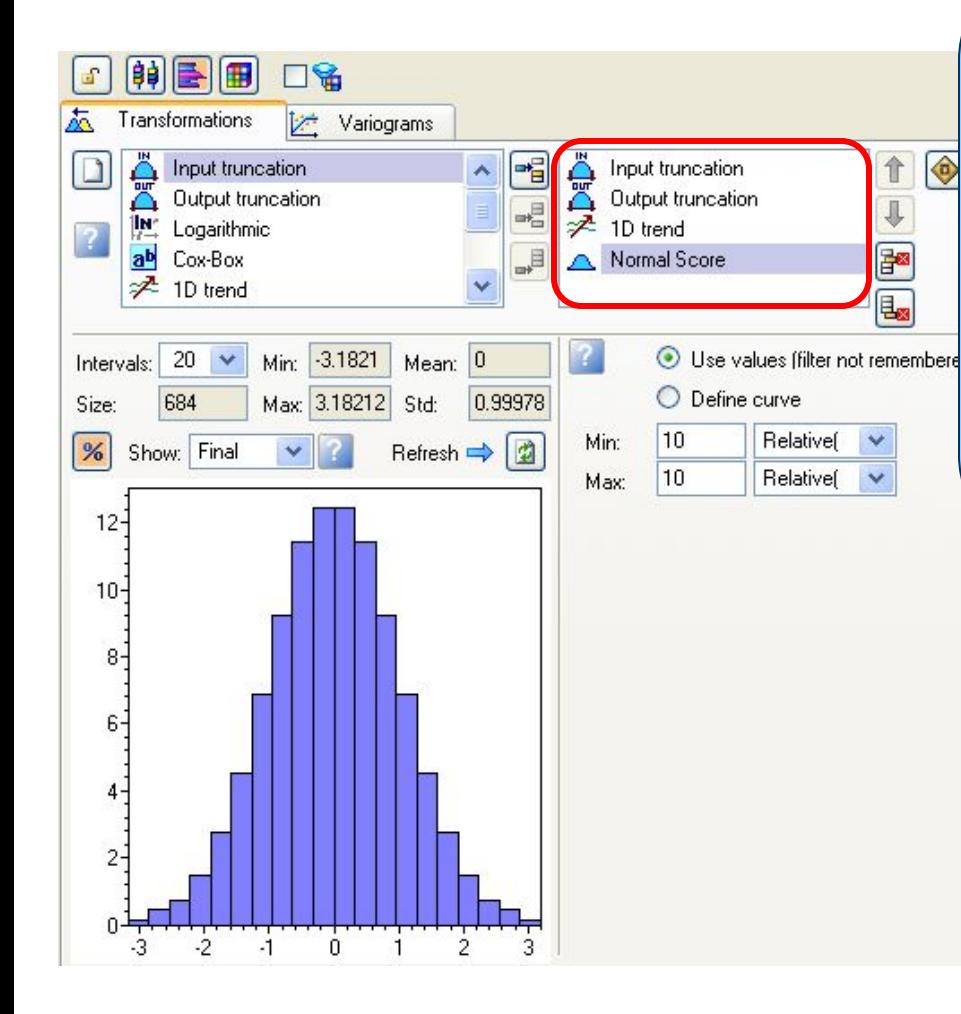

#### **До моделирования Petrel выполнит следующее преобразование :**

- 1. Усечение входного распределения (т.е. исключение выбросов)
- 2. Удаление1D тренда (это необходимо при наличии тренда)
- 3. Преобразование данных к нормальному распределению (т.е. преобразование набора данных в распределение со средним 0, ст. кв. отклонением 1)

#### **После моделирования: обратное преобразование данных:**

- 1. Отмена преобразования к нормальному распределению
- 2. Добавление 1D тренда, который был удален
- 3. Усечение выходного распределения, соответствующее установкам, заданным в преобразовании Output Truncation.

# **Петрофизическое моделирование**

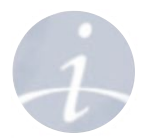

**Процесс Data analysis – Анализ вариограммы** 

- **Вариограмма** рассчитывается на основе **преобразованных** данных. Измеряет изменчивость с расстоянием.
- Рассчитывается в 3 направлениях:
- Горизонтальное главное
- Горизонтальное второстепенное
- Вертикальное
	- **Конус поиска** лагами определяет пары точек
	- **Точки** = Экспериментальная вариограмма
	- **Линия** = Кривая регрессии
	- **Линия** = Модельная вариограмма
	- **Гистограмма** = Количество пар

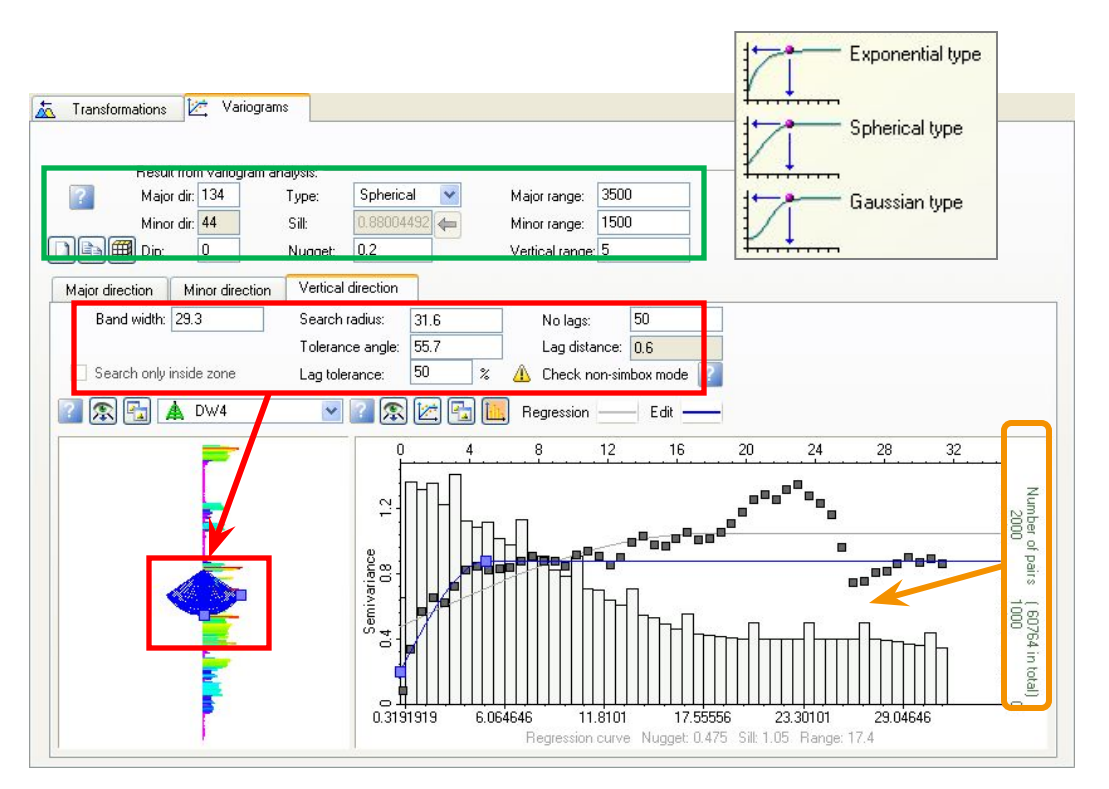

$$
\gamma_{(h)} = \frac{1}{2N_h} \sum_{i=1}^{N_h} ((\Phi_{(i+h)}) - (\Phi_i))^{2}
$$

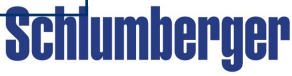

# **Петрофизическое моделирование**

50

Vertical direction

Search radius:

Lag tolerance:

Tolerance angle:

### **Вариограмма – Конус поиска**

**Должение** 

Minor direction

**Угловой допуск =** 

**Лаг 5**

**Лаг 6**

**25 o**

**Лаг 4**

**Лаг**<br>По

**Y ось**

**60**

Major direction

Band width: 29.3

Search only inside zone

**Лаг 1**

**Лаг 2**

**o**

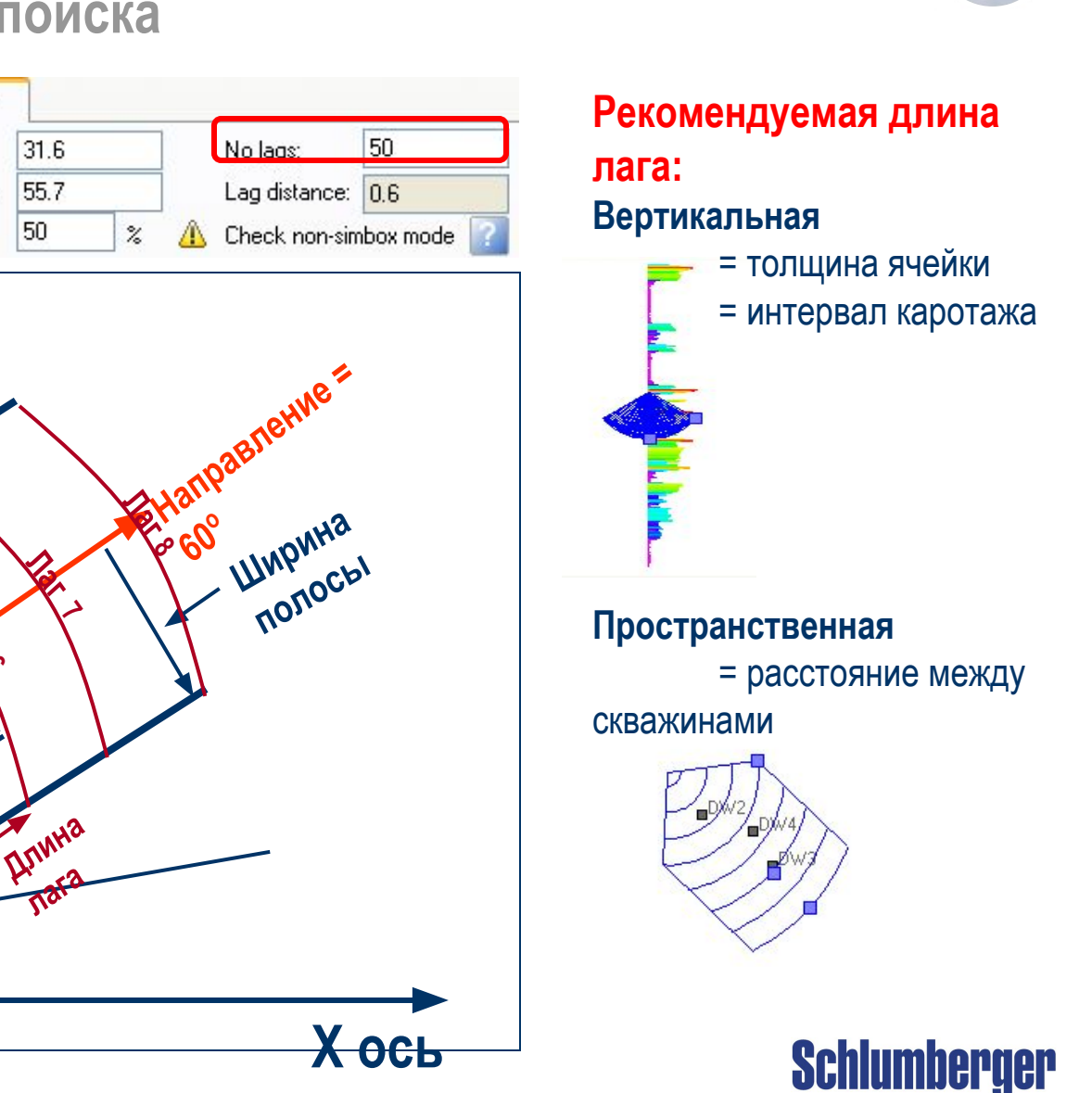

**Петрофизическое моделирование Процесс создания вариограммы**

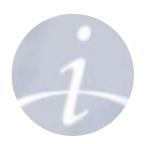

- **• Вертикальная вариограмма**
	- большое количество данных
	- легко сделать оценку
- **• Соответствие модели экспериментальной вариограмме**
	- сферическая, гауссовская, экспоненциальная
- **• Горизонтальная вариограмма**
	- обычно мало данных, тяжело сделать хорошую вариограмму
	- Может быть:
		- основана на геологических знаниях
		- построена на основе коррелирующих данных

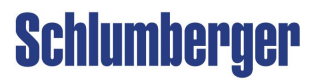

### **Петрофизическое моделирование Вариограмма – Использование вторичных данных для построения горизонтальной вариограммы**

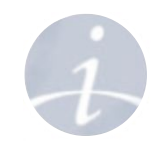

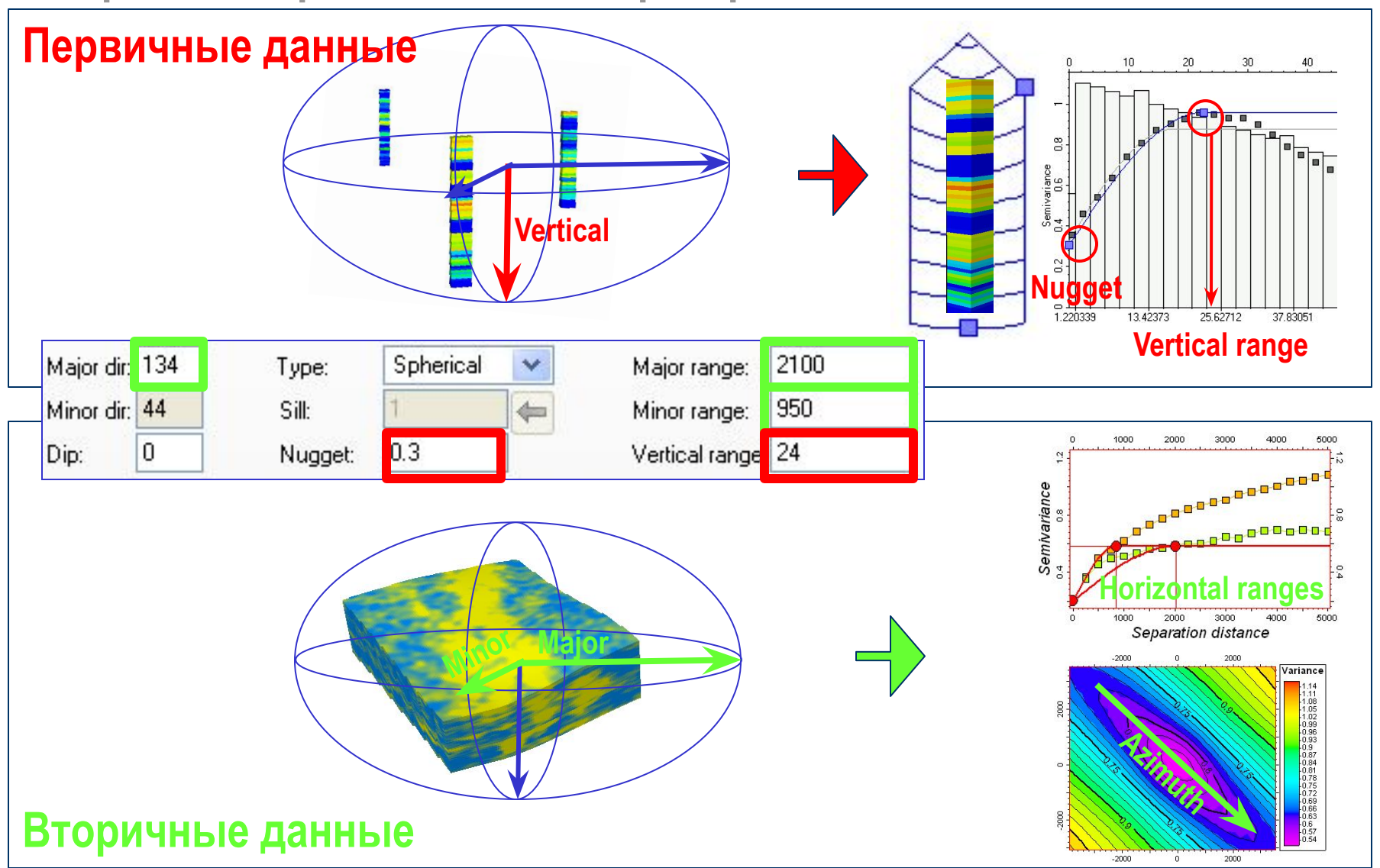

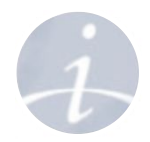

# **Упражнение**

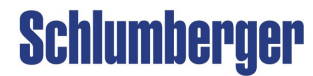